# **Retos de Micro:bit + Makecode**

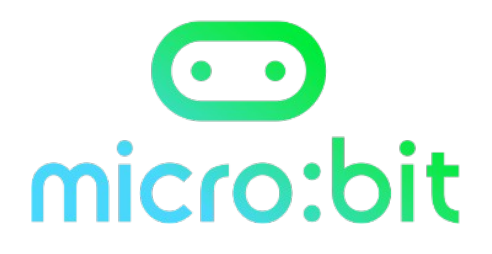

Por: *Pedro Ruiz Fernández*

*Versión 17/07/2022*

**Licencia**

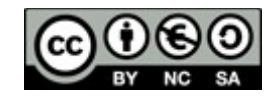

## **Reto 1: Animación de corazón.**

Se trata de crear la animación de un corazón palpitando alternando entre las imágenes de corazón disponibles.

Nivel: Inicial

#### Contenidos trabajados:

- Entorno de programación Makecode
- Envío de contenidos a microbit
- Bucle (por siempre)

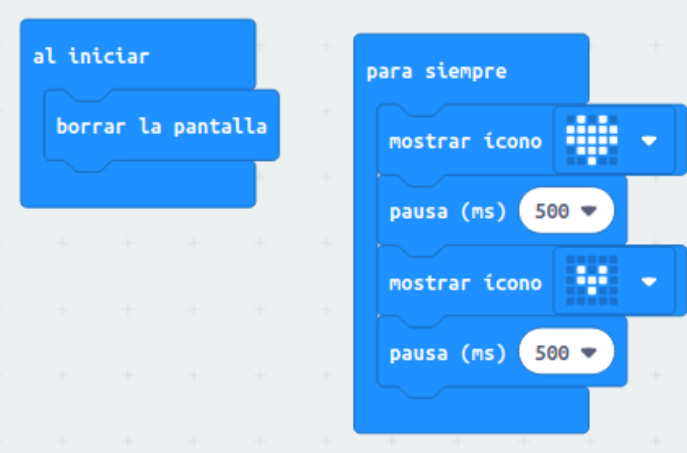

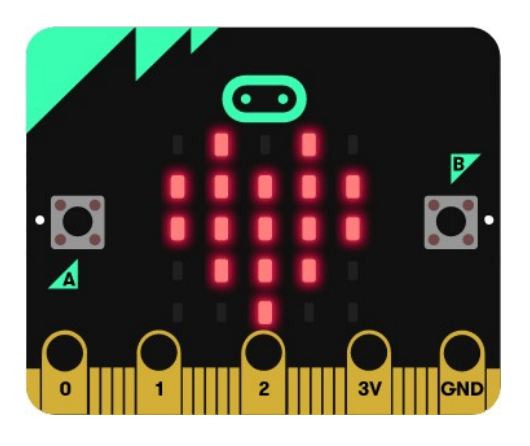

## **Reto 2: Termostato con icono y muestra de temperatura.**

Un termostato es un dispositivo que controla la temperatura y en función de la misma pone en marcha o para un actuador. En nuestro caso se trata de colocar un icono de sol en la matriz de leds cuando la temperatura de microbit supere los 30ºC, además el sistema debe mostrar la temperatura en ºC cada segundo.

Nivel: Inicial

Contenidos trabajados:

- Entorno de programación Makecode
- Envío de contenidos a microbit
- **Bucles**
- Condicionales (si)

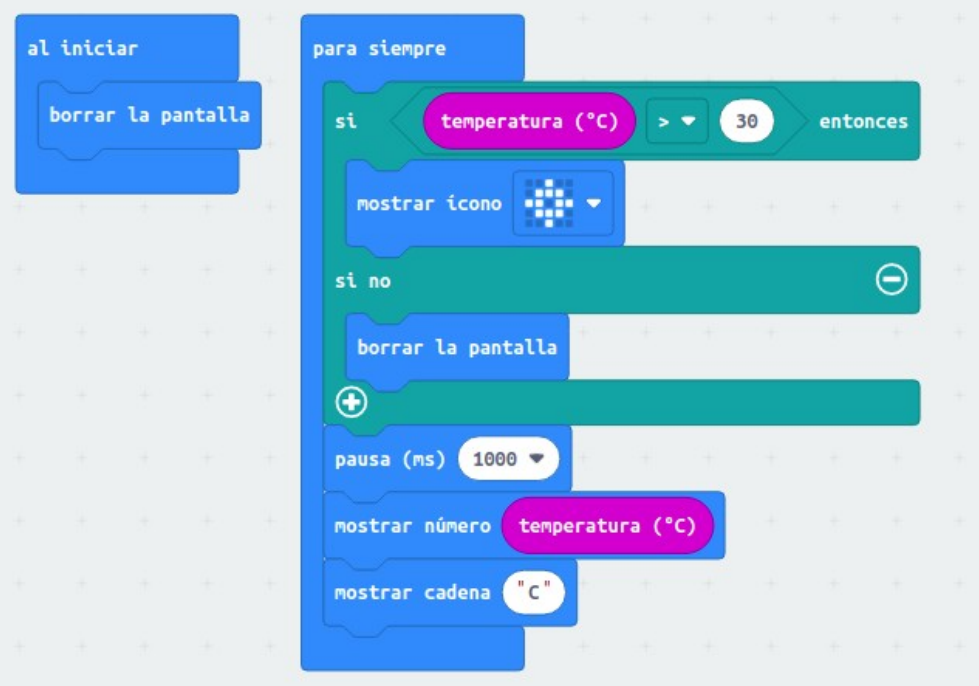

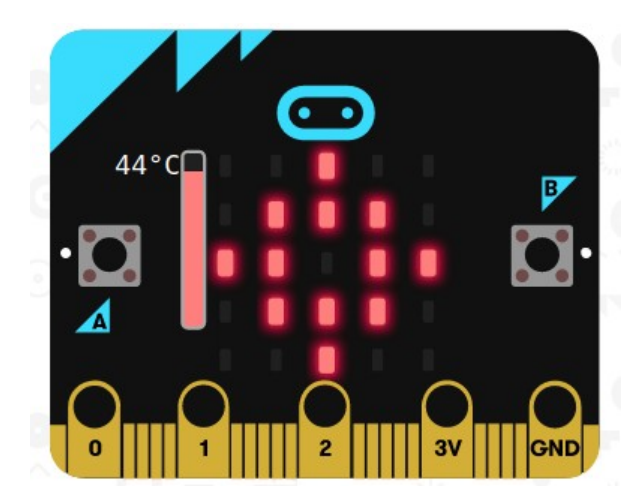

## **Reto 3: Enciende leds con umbral de luz.**

Consiste en que luzcan todos los leds de microbit al máximo cuando el sensor de luminosidad de la placa baje de la intensidad lumínica 25. Cuando esté por encima de ese nivel deben estar apagados.

Nivel: Inicial

Contenidos trabajados:

- Entorno de programación Makecode
- Envío de contenidos a microbit
- Bucles
- Condicionales (si)

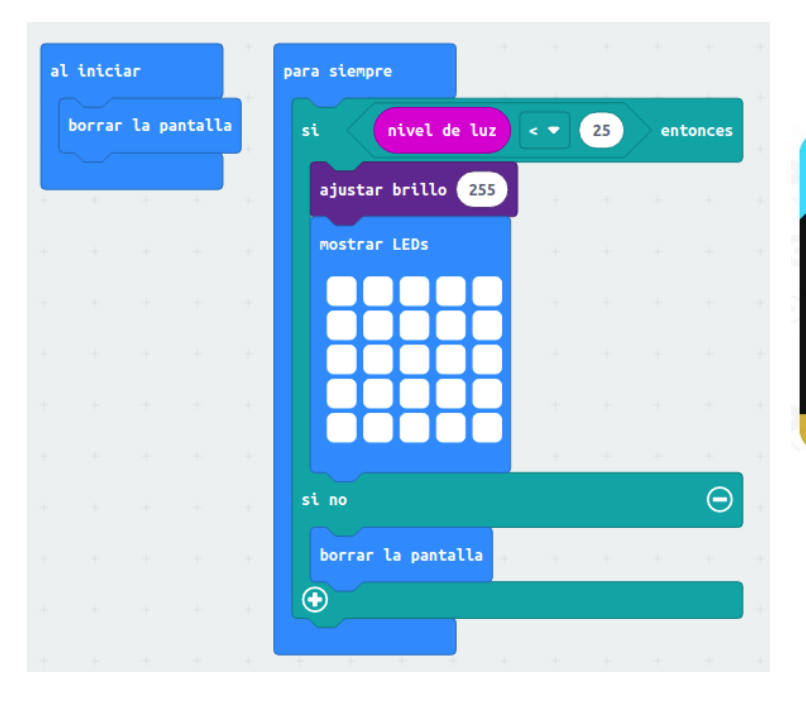

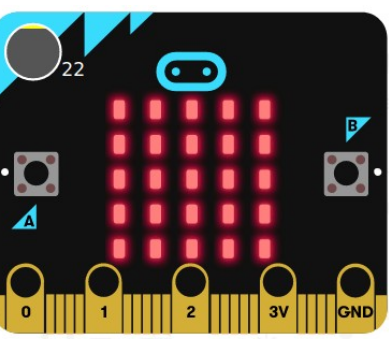

## **Reto 4: Encendido gradual de leds en función de la luz (de forma inversa).**

Consiste en hacer que todos los leds luzcan más o menos gradualmente en función de la cantidad de luz externa, a menos luz lucen mas y viceversa. Tener en cuenta que nivel de luz varía entre 0 y 255, y el brillo de los leds entre 0 y 255.

Nivel: Inicial

Contenidos trabajados:

- Entorno de programación Makecode
- Envío de contenidos a microbit
- Bucles

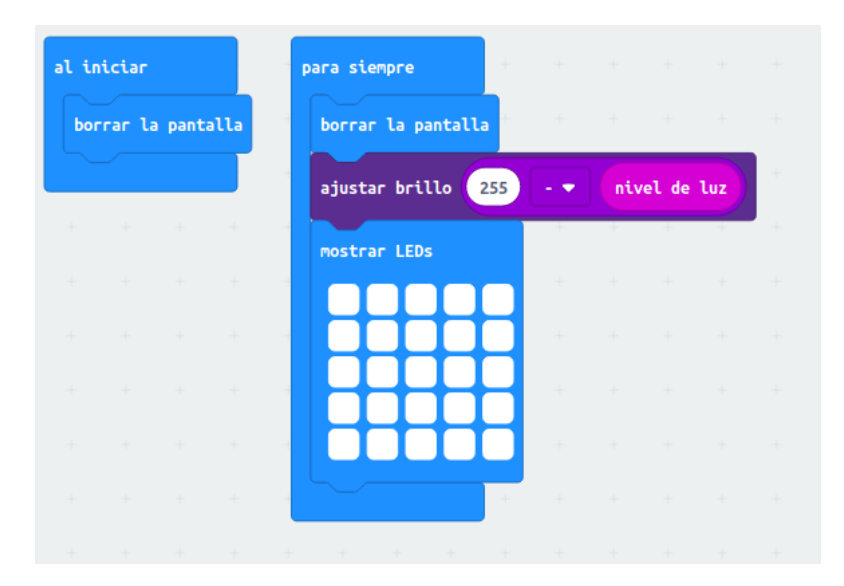

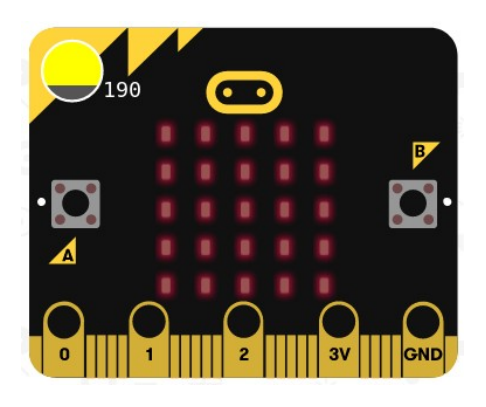

## **Reto 4 bis: Encendido gradual de leds en función de la luz (de forma directa).**

Consiste en hacer que todos los leds luzcan más o menos gradualmente en función de la cantidad de luz externa, a más luz lucen mas y viceversa. Tener en cuenta que nivel de luz varía entre 0 y 255, y el brillo de los leds entre 0 y 255.

Nivel: Inicial

Contenidos trabajados:

- Entorno de programación Makecode
- Envío de contenidos a microbit
- Bucles

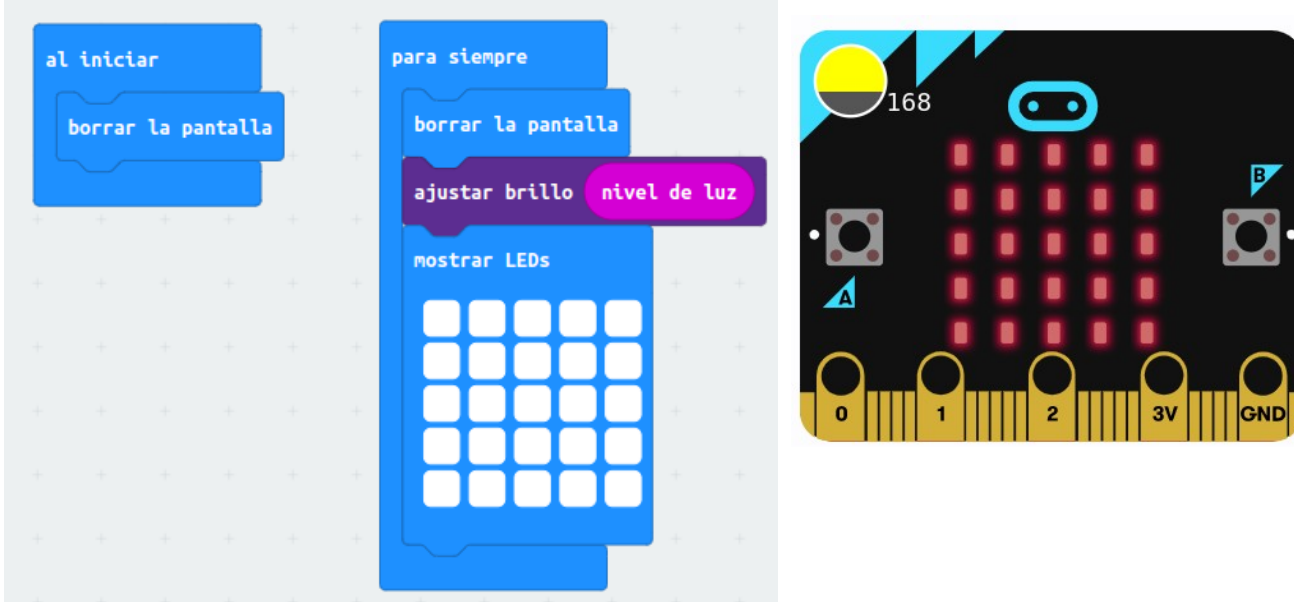

## **Reto 5: Mostrar temperatura en barras.**

Se trata de encender o apagar filas de leds en función de temperatura.

- Si la temperatura es inferior a 25ºC, no se enciende ninguna fila de leds.
- Si la temperatura está entre 25 (incluido) y 26 ºC, se encienden los leds de la 1ª fila empezando por abajo.
- Si la temperatura está entre 26 (incluido) y 27 ºC, se encienden los leds de la 1ª y 2ª fila empezando por abajo.
- Si la temperatura está entre 27 (incluido) y 28 ºC, se encienden los leds de la 1ª, 2ª y 3ª fila empezando por abajo.
- Si la temperatura está entre 28 (incluido) y 29 ºC, se encienden los leds de la 1ª, 2ª, 3ª y 4ª fila empezando por abajo.
- Si la temperatura es superior o igual a 29 ºC, se encienden todos los leds.Nivel: Inicial

#### Contenidos trabajados:

- Entorno de programación Makecode
- Envío de contenidos a microbit
- Bucles
- Condicionales (si, sino si)
- Condiciones múltiples con "y"

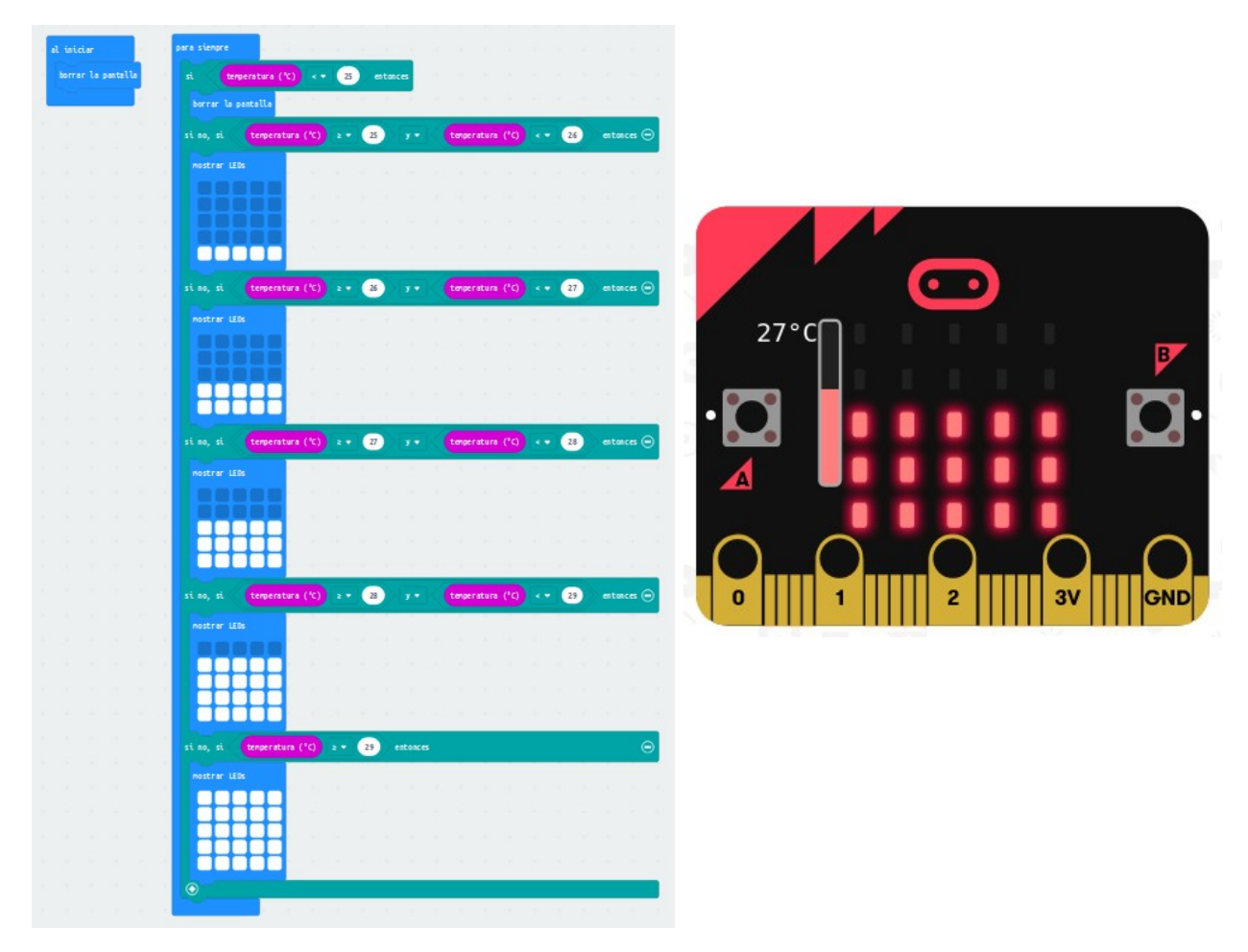

## **Reto 6: Piedra-Papel-Tijera.**

Se trata de agitar microbit para que muestre el símbolo de piedra, papel o tijera al azar para jugar contra un humano.

Nivel: Medio

Contenidos trabajados:

- Entorno de programación Makecode
- Envío de contenidos a microbit
- Condicionales
- Creación y uso de variable
- Trabajo inicial con eventos
- Entradas con acelerómetro (eventos)

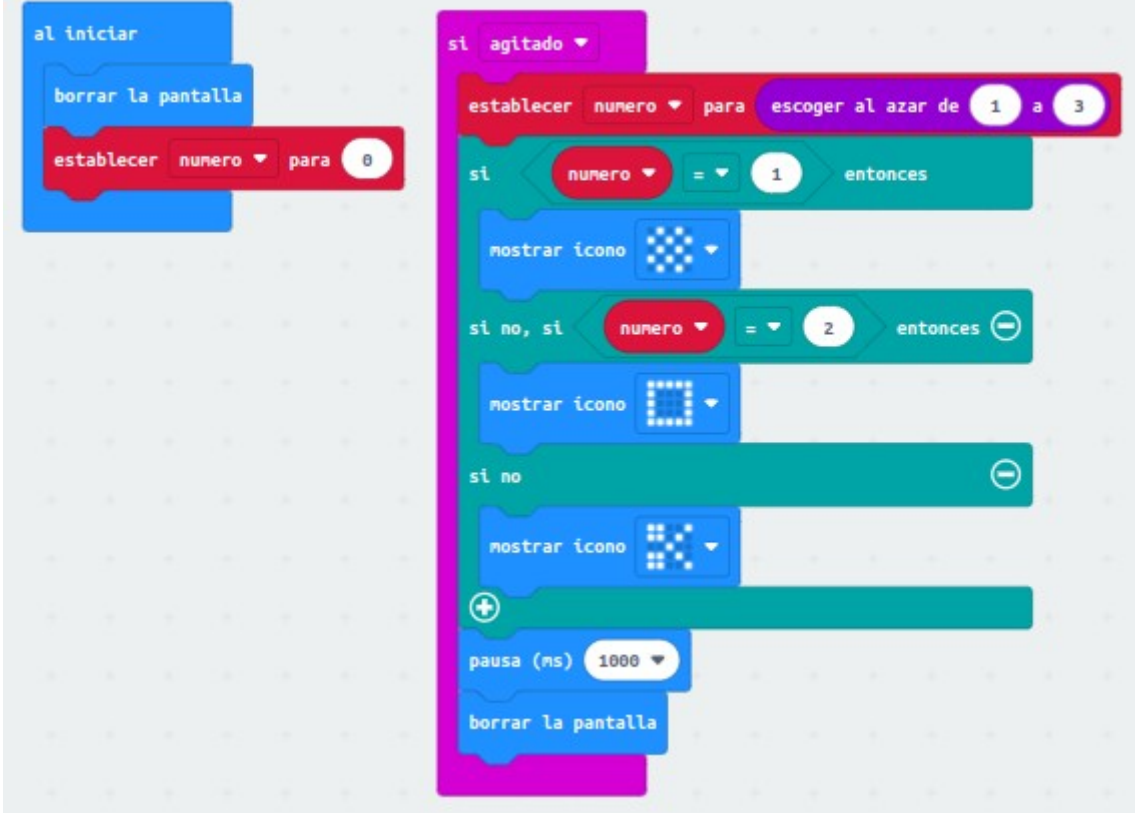

## **Reto 7: Dado electrónico**

Se trata de un dado electrónico, cada vez que agitamos microbit nos muestra los números al azar como en un dado.

Nivel: Medio

Contenidos trabajados:

- Entorno de programación Makecode
- Envío de contenidos a microbit
- Condicionales
- Creación y uso de variable
- Trabajo inicial con eventos
- Entradas con acelerómetro (eventos)

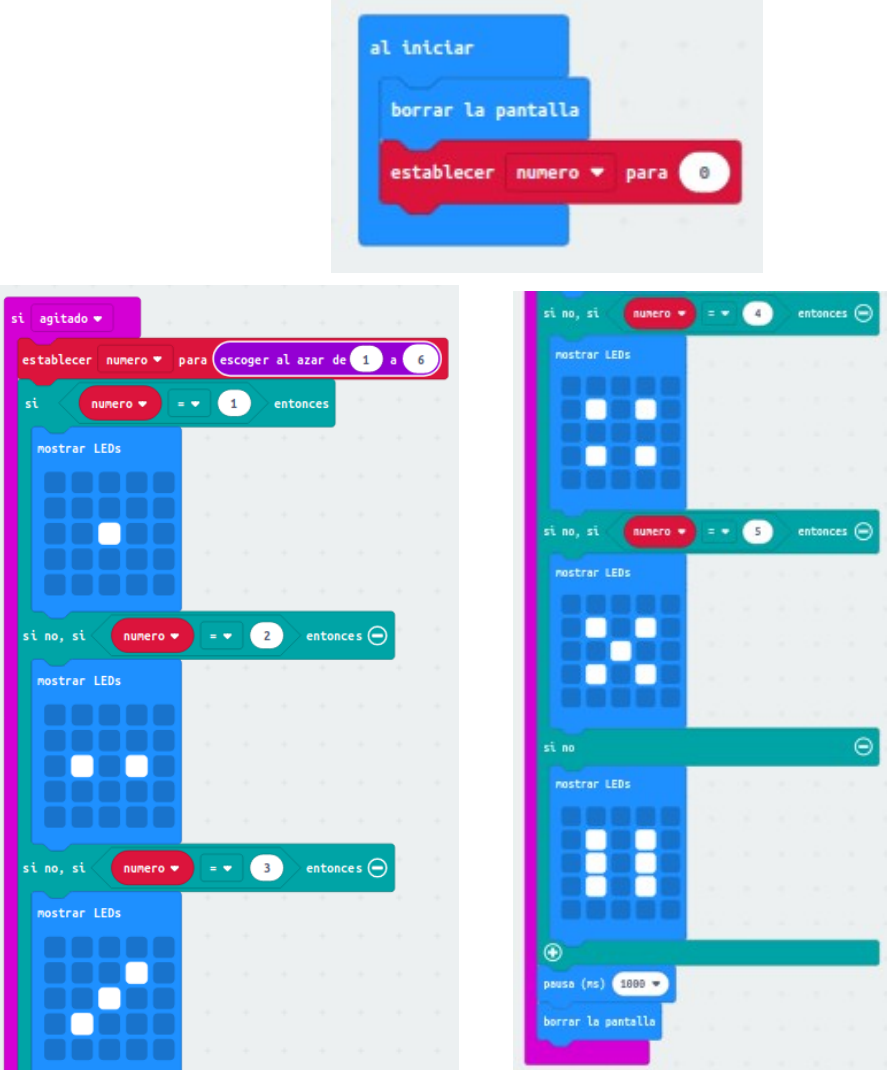

## **Reto 8: Brújula.**

Se trata de un programa que en función de la posición de la brújula de microbit nos indique en los leds en modo texto la dirección hacia la que apunta. Norte (N), Este (E), Sur (S), Oeste (O). Hay que tener en cuenta los ángulos en microbit.

Nivel: Medio

Contenidos trabajados:

- Entorno de programación Makecode
- Envío de contenidos a microbit
- Bucles (repetir, por siempre)
- Condicionales
- Creación y uso de variable
- Entradas con brújula

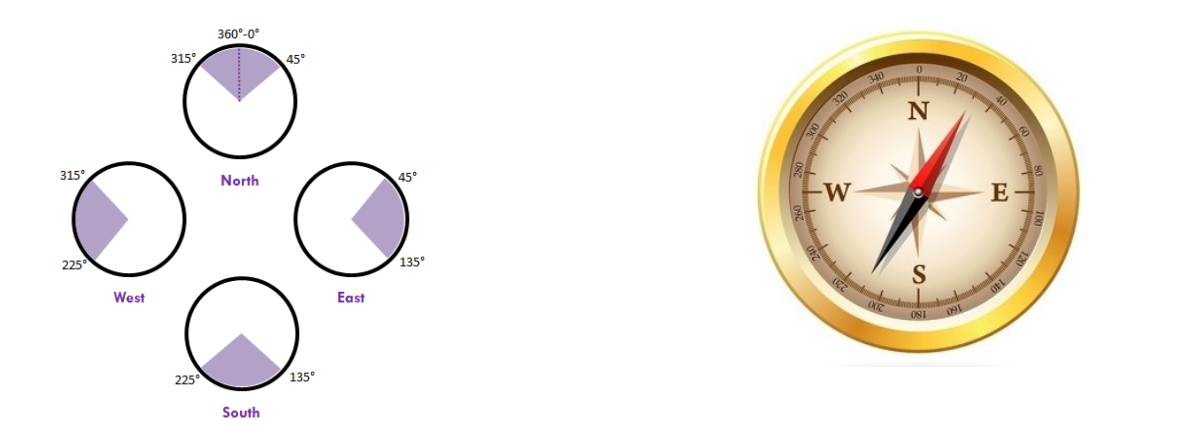

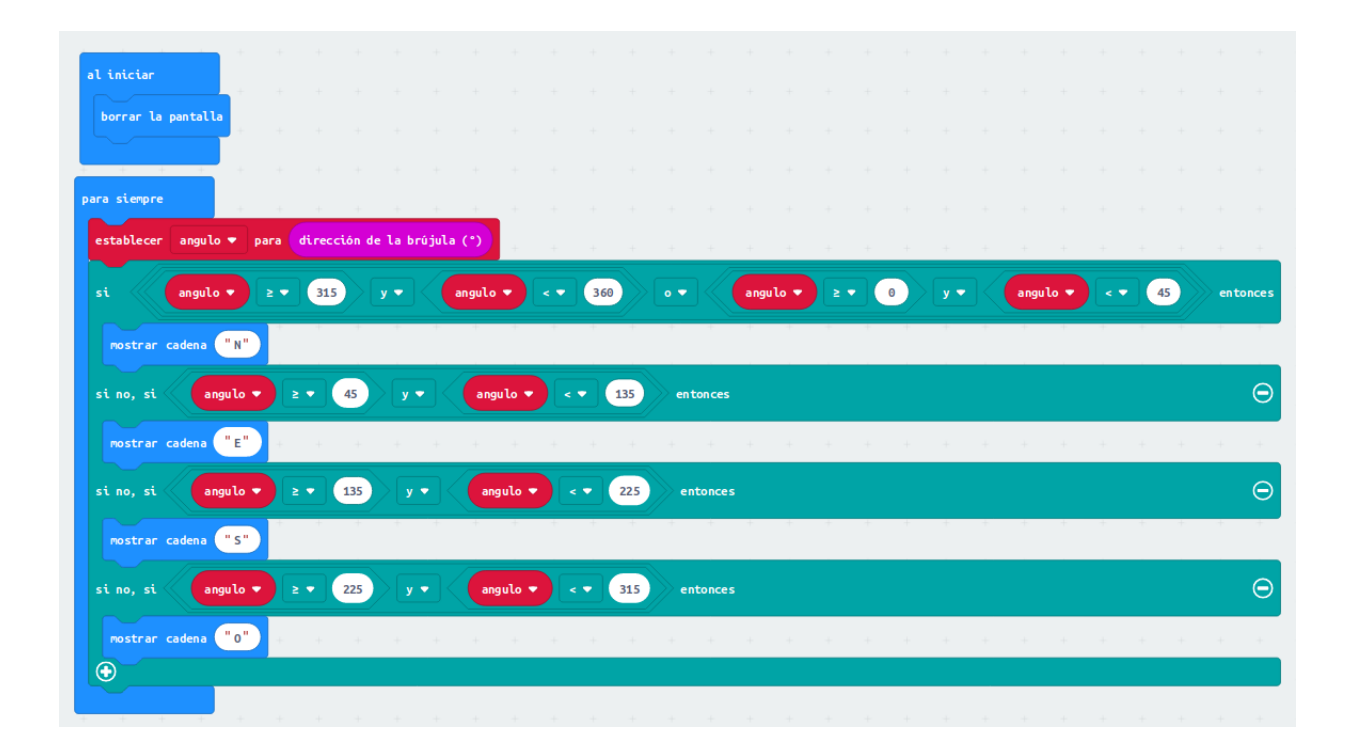

Se puede dar una segunda solución más corta contemplando primero los casos de este, sur y oeste, y en otro caso que no sean los anteriores será dirección norte.

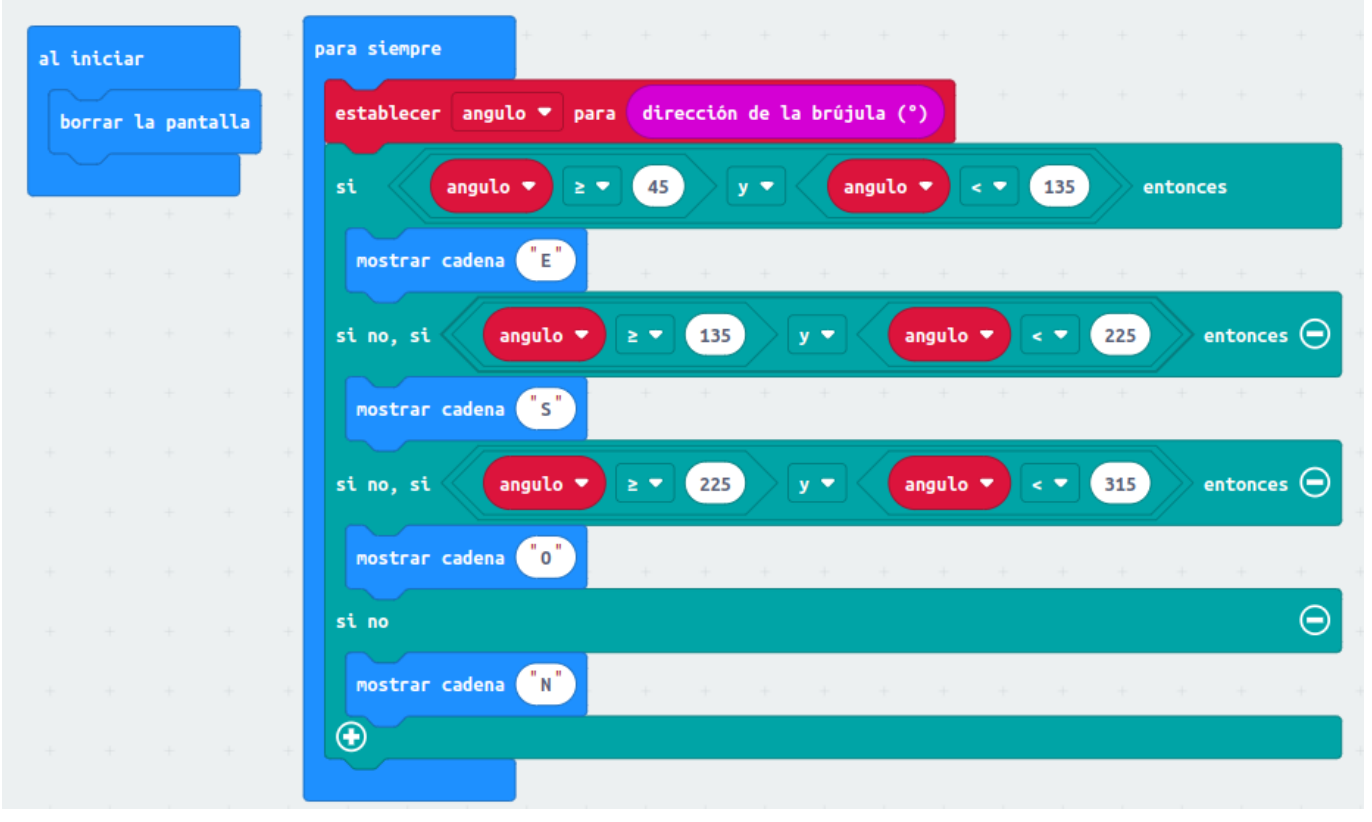

## **Reto 9: Enciende o apaga corazón con dos botones.**

Consiste en que luzca en la pantalla el corazón grande pulsando el botón "A" y apagarlo cuando pulses el botón "B".

Nivel: Inicial

Contenidos trabajados:

- Entorno de programación Makecode
- Envío de contenidos a microbit
- Trabajo inicial con eventos
- Entradas con pulsadores

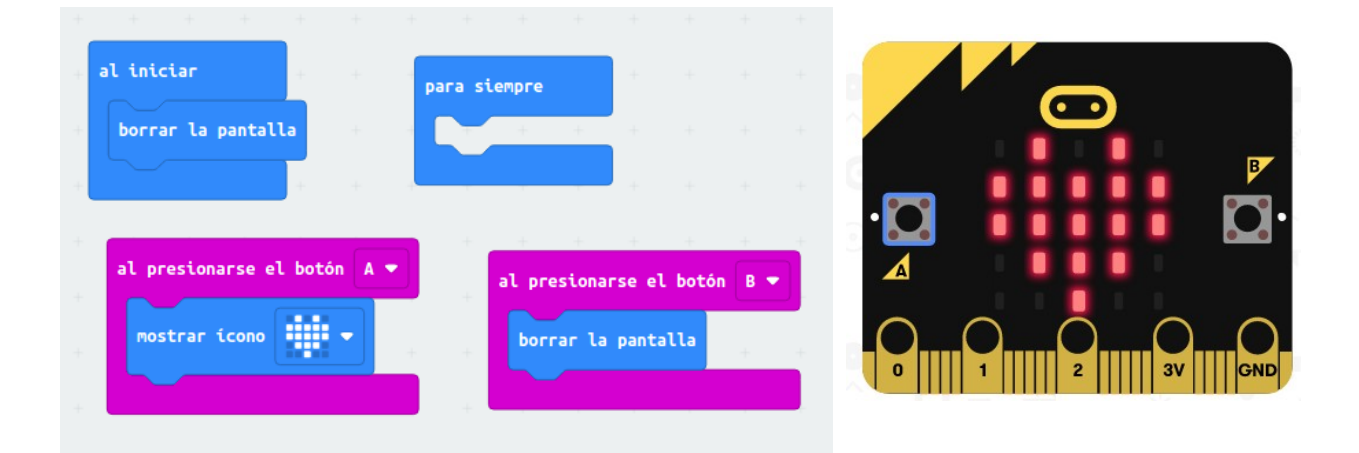

## **Reto 10: Enciende y apaga corazón con un botón.**

Consiste en que cada vez que se pulsa el botón "A" el estado del corazón en la pantalla debe pasar de encendido a apagado, o de apagado a encendido. Al principio del programa el corazón debe estar apagado.

Nivel: Inicial

Contenidos trabajados:

- Entorno de programación Makecode
- Envío de contenidos a microbit
- Bucles
- Condicionales (si)
- Creación y uso de variable
- Trabajo inicial con eventos
- Entradas con pulsadores

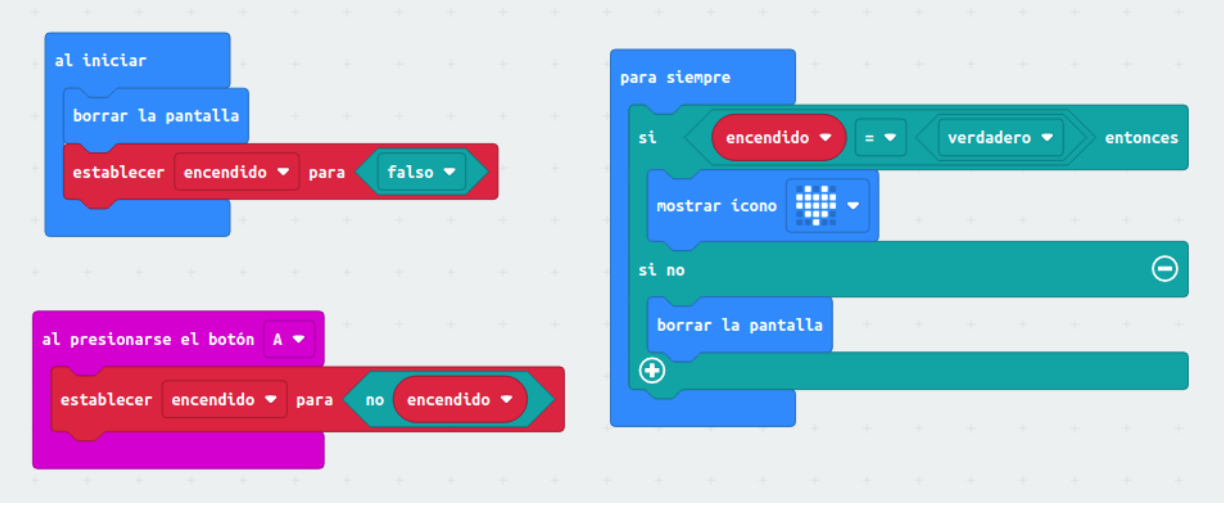

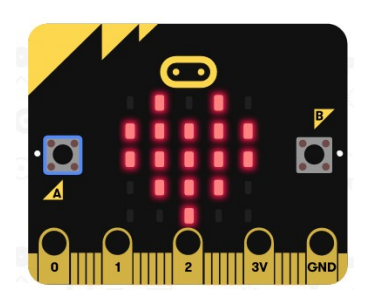

## **Reto 11: Contador de turno.**

Se trata de realizar el control de turno de una carnicería o punto de venta, si pulsamos el botón "A" suma 1, y si pulsamos el botón "B" resta 1. El programa cuando empiece tendrá el contador a 0, y el número del turno no puede ser negativo.

Nivel: Inicial

Contenidos trabajados:

- Entorno de programación Makecode
- Envío de contenidos a microbit
- Bucles
- Creación y uso de variable
- Trabajo inicial con eventos
- Entradas con pulsadores

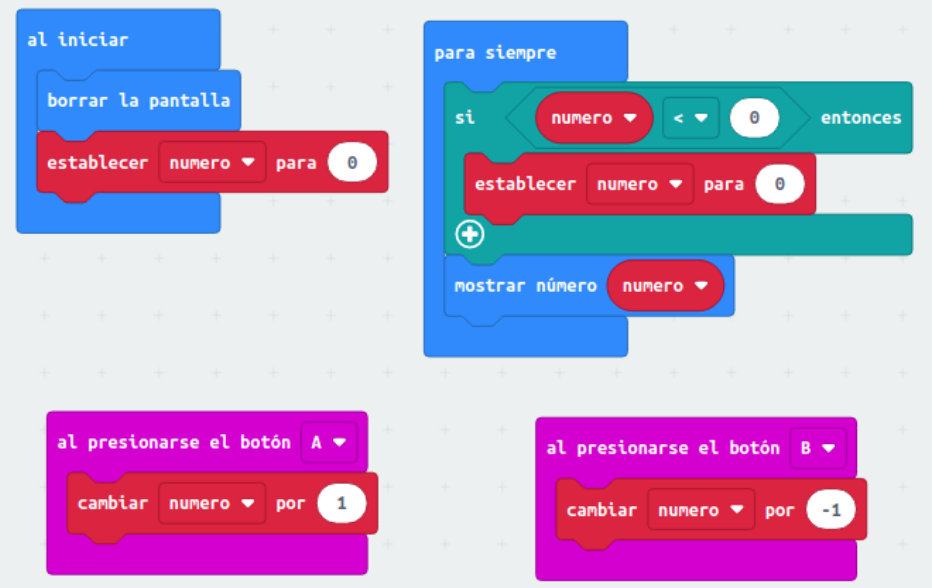

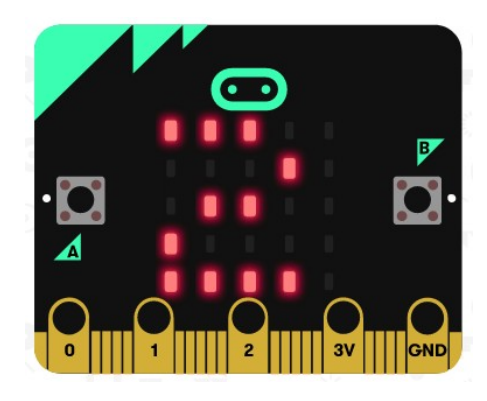

## **Reto 12: Encendido gradual de primera fila de leds de izquierda a derecha**

Se trata de encender y apagar secuencialmente los leds de izquierda a derecha de la primera.

Nivel: Inicial

Contenidos trabajados:

- Entorno de programación Makecode
- Envío de contenidos a microbit
- Bucles (for y While)
- Creación y uso de variable

para siempre al iniciar para  $de$   $\theta$  a borrar la pantalla **N** ejecutar graficar x  $x - y = 0$ establecer  $x \bullet p$ ara 0 pausa (ms) tiempo \* establecer tiempo ▼ para 200 invertir x  $\mathbf{v}$  $\theta$ pausa (ms) tiempo

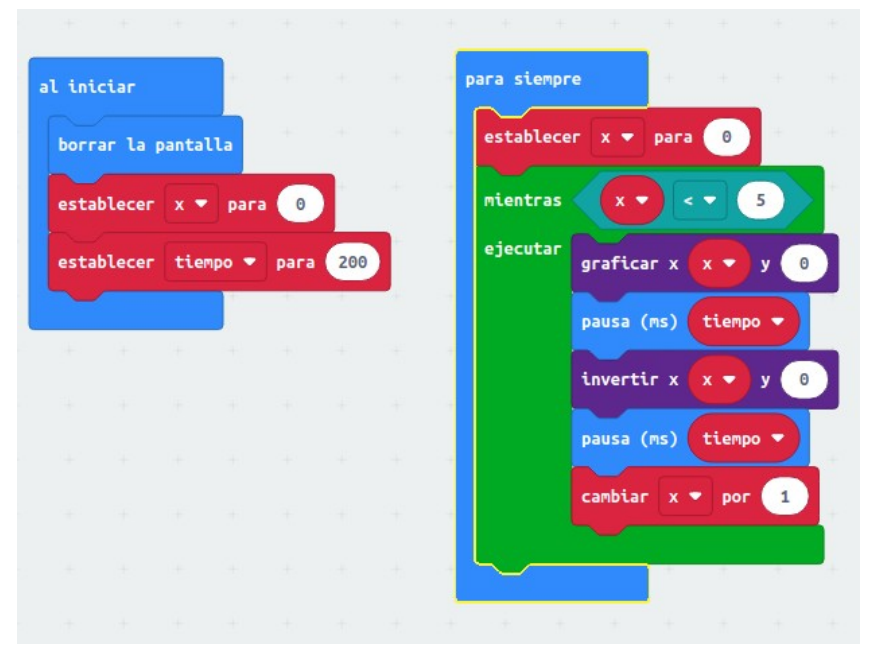

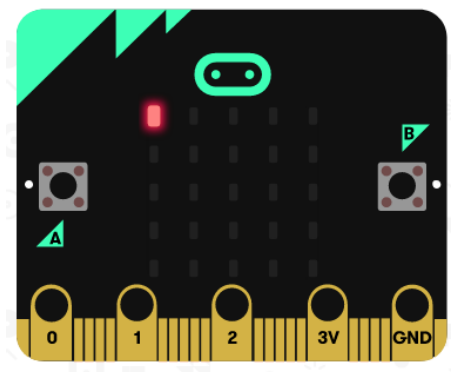

## **Reto 13: Encendido gradual de primera fila de leds de derecha a izquierda**

Se trata de encender y apagar secuencialmente los leds de izquierda a derecha de la primera.

Nivel: Inicial

Contenidos trabajados:

- Entorno de programación Makecode
- Envío de contenidos a microbit
- Bucles (for y While)
- Creación y uso de variable

al iniciar para siempre borrar la pantalla establecer  $x \bullet$ para  $\overline{4}$ establecer  $x \bullet p$ ara  $\theta$ mientras  $-1$ ejecutar para 200 establecer tiempo  $\bullet$ graficar x  $\mathbf{x}$  $\theta$  $\mathbf{v}$ pausa (ms) tiempo v  $\theta$ invertir x  $y($ pausa (ms) tiempo cambiar  $x = por$  por  $-1$ 

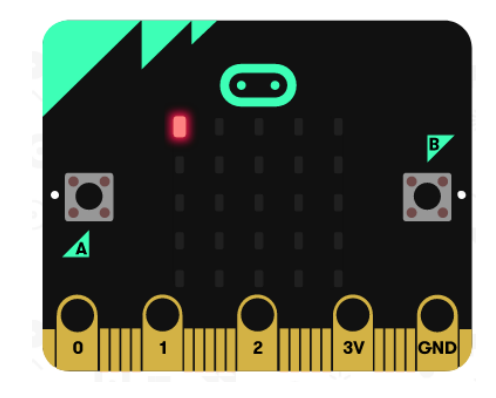

## **Reto 14: Encendido gradual todos los leds de izquierda a derecha y de arriba a abajo**

Se trata de encender y apagar secuencialmente los leds de izquierda a derecha desde la primera hasta la última.

Nivel: Medio

Contenidos trabajados:

- Entorno de programación Makecode
- Envío de contenidos a microbit
- Bucles (for) anidados
- Creación y uso de variable

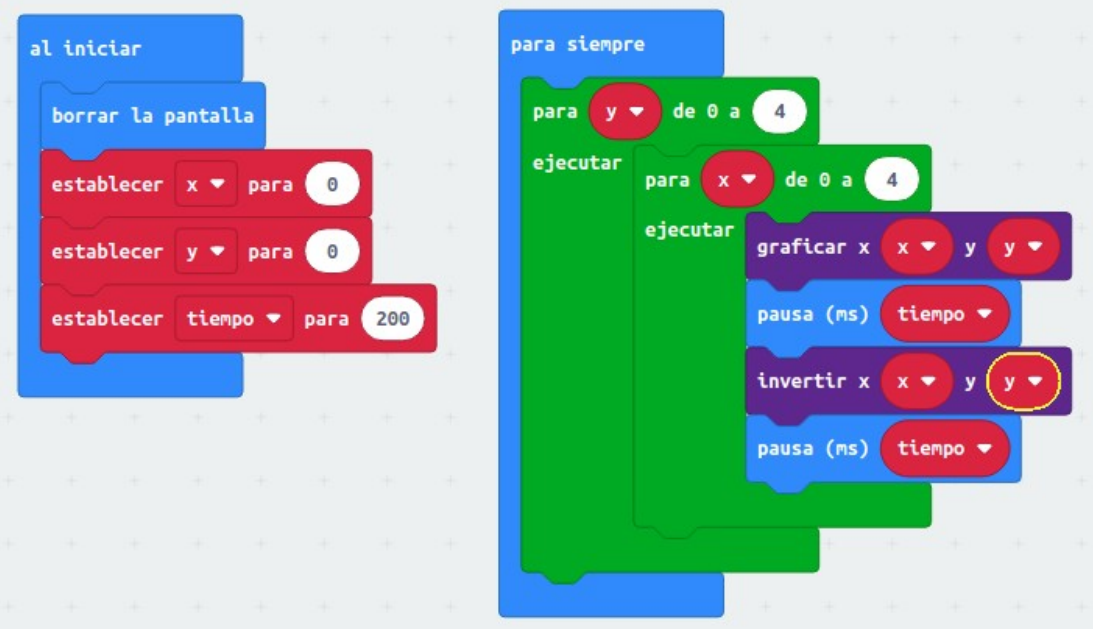

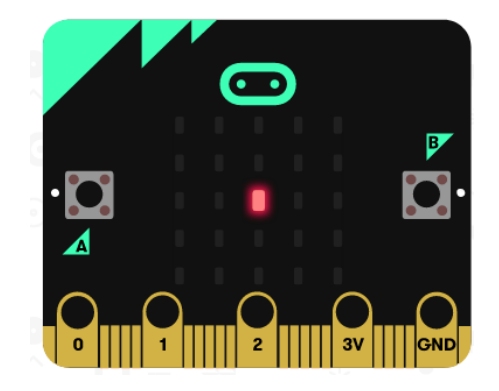

### **Reto 15: Esquiva-enemigos.**

Consiste en de un juego con botones, tu manejas un led en la parte inferior con los botones A y B moviéndolo a izquierda o derecha, por la parte de arriba caen enemigos en forma de leds encendidos que tienes que esquivar.

Nivel: Medio

Contenidos trabajados:

- Entorno de programación Makecode
- Envío de contenidos a microbit
- Bucles (repetir, por siempre)
- Condicionales
- Creación y uso de variable
- Trabajo inicial con eventos
- Entradas con pulsadores
- Funciones
- Herramientas de menú juego

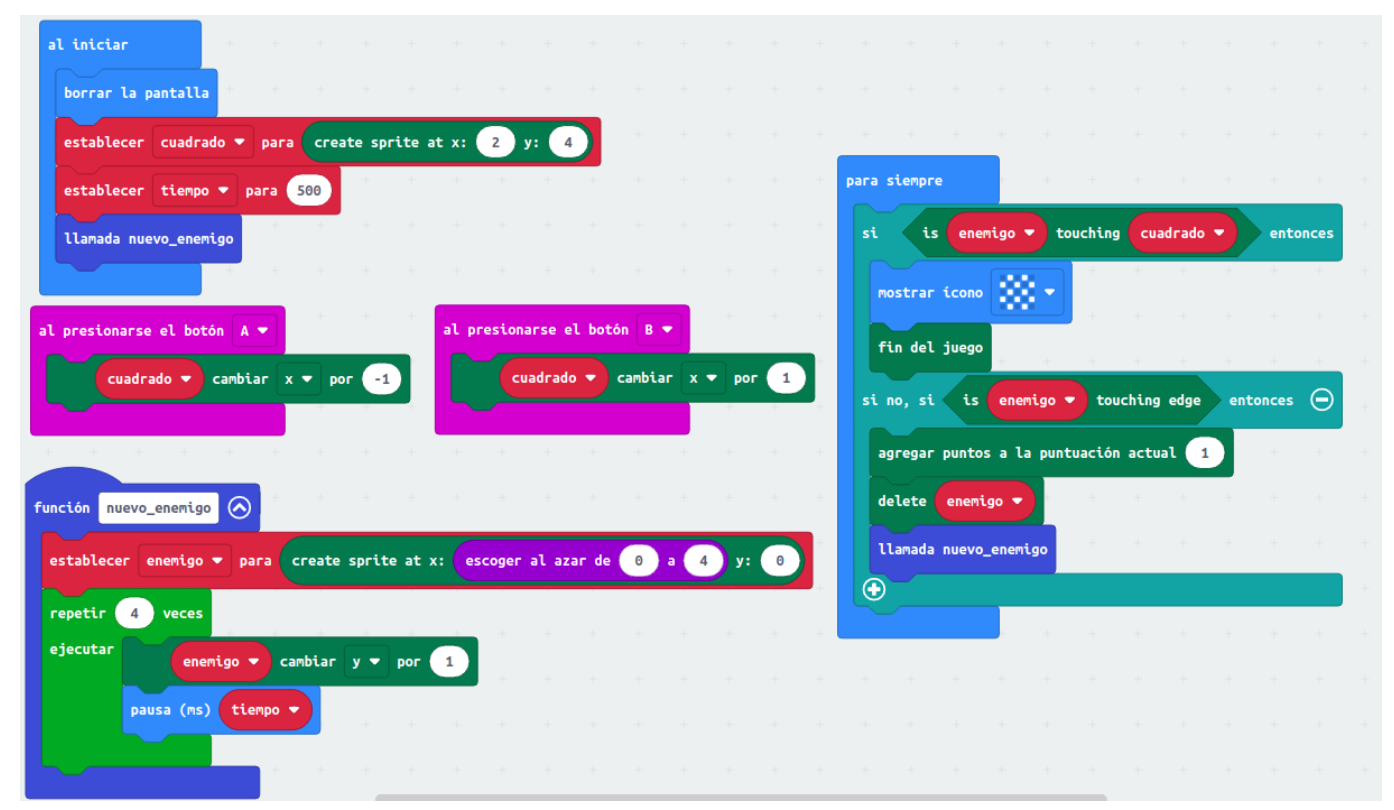

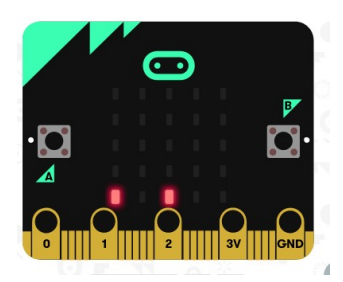

#### **Reto 16: Encuentra-enemigo.**

Se trata de un juego que actuando sobre las aceleraciones en x e y controlamos nuestro personaje en forma de led, que tiene que encontrar a un enemigo puesto al azar en forma de led en la pantalla.

Nivel: Medio

#### Contenidos trabajados:

- Entorno de programación Makecode
- Envío de contenidos a microbit
- Bucles (repetir, por siempre)
- Condicionales
- Creación y uso de variable
- Trabajo inicial con eventos
- Entradas con acelerómetro
- Funciones
- Herramientas de menú juego

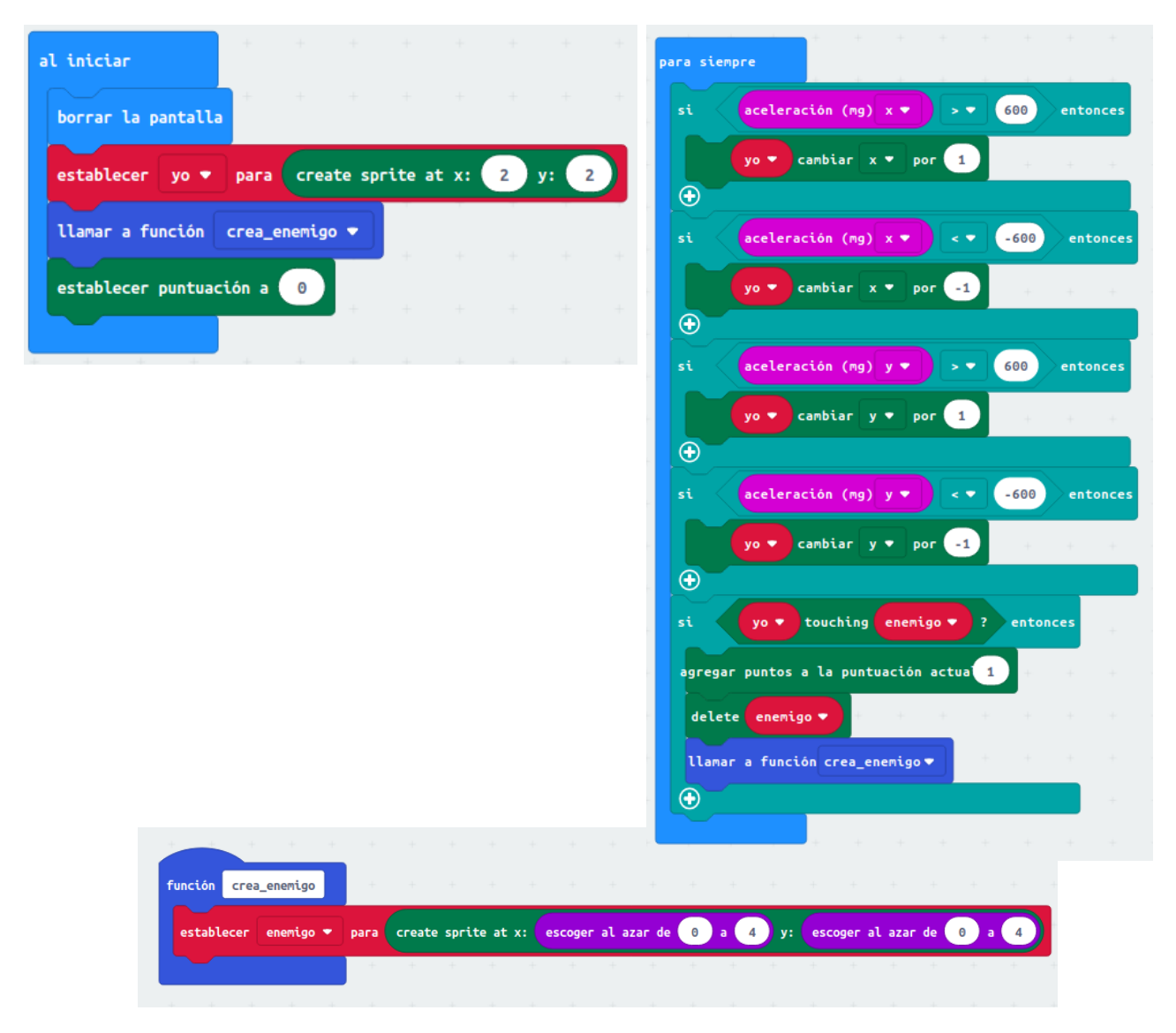

## **Reto 17: Comunicación por radio y gráficas**

Este reto consiste en enviar por radio la temperatura de una microbit, los receptores reciben la temperatura y muestran la diferencia que hay entre su temperatura y la recibida, de esa manera podemos ver cambios de temperatura por zonas (gradientes de temperatura), además pulsando el botón "B" graficamos la temperatura en nuestra microbit.

#### Nivel: Medio

#### Contenidos trabajados:

- Entorno de programación Makecode
- Envío de contenidos a microbit
- Comunicaciones radio
- Graficado de mediciones

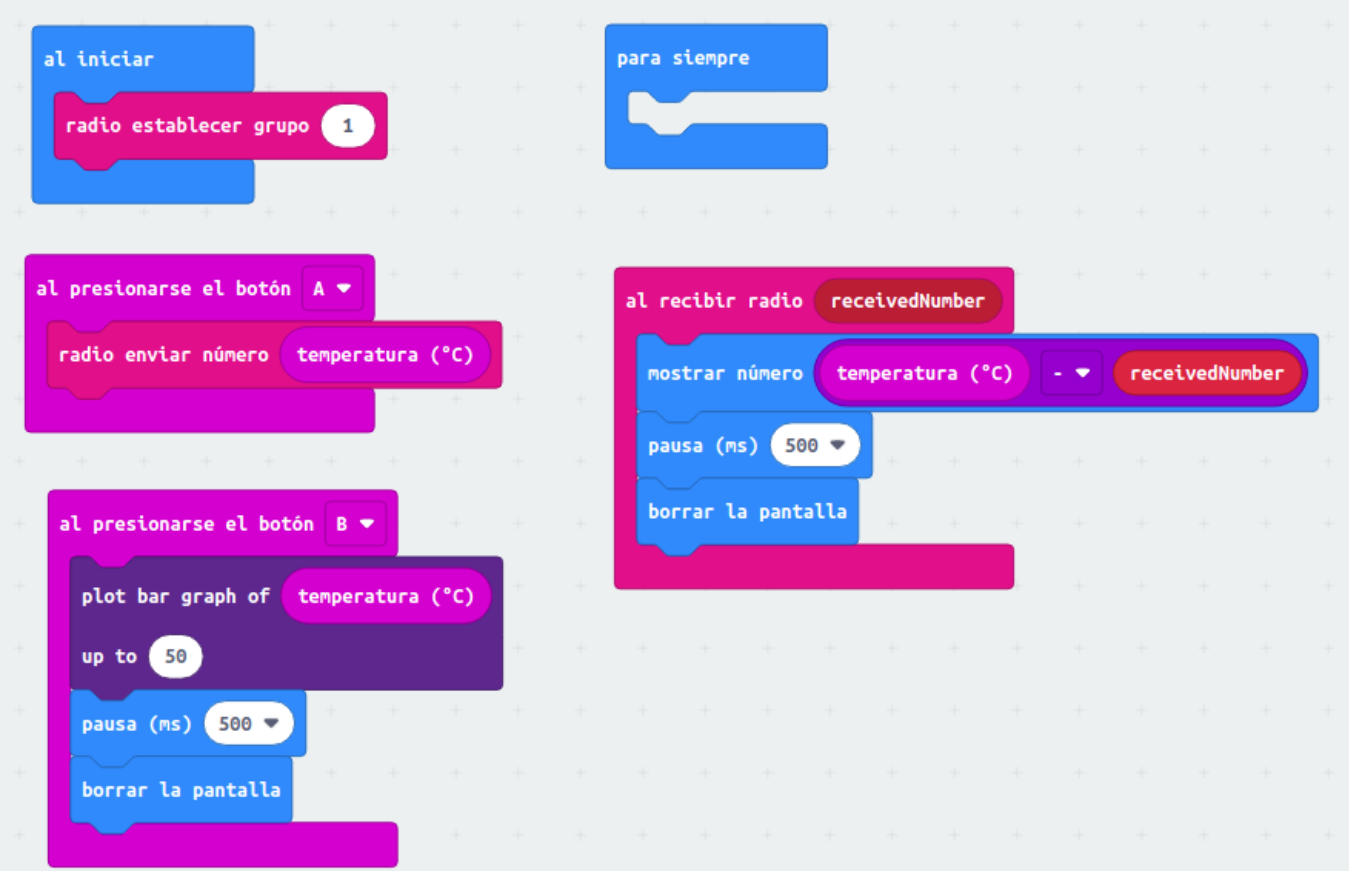

## **Retos con microservomotor y barrera**

Para estos retos se va usar un prototipo de barrera animada por un microservomotor de 0 a 180º. El diseño 3D de la barrera se encuentra en [este repositorio.](https://github.com/pedroruizf/diseno_3d/tree/master/disenos/microservo)

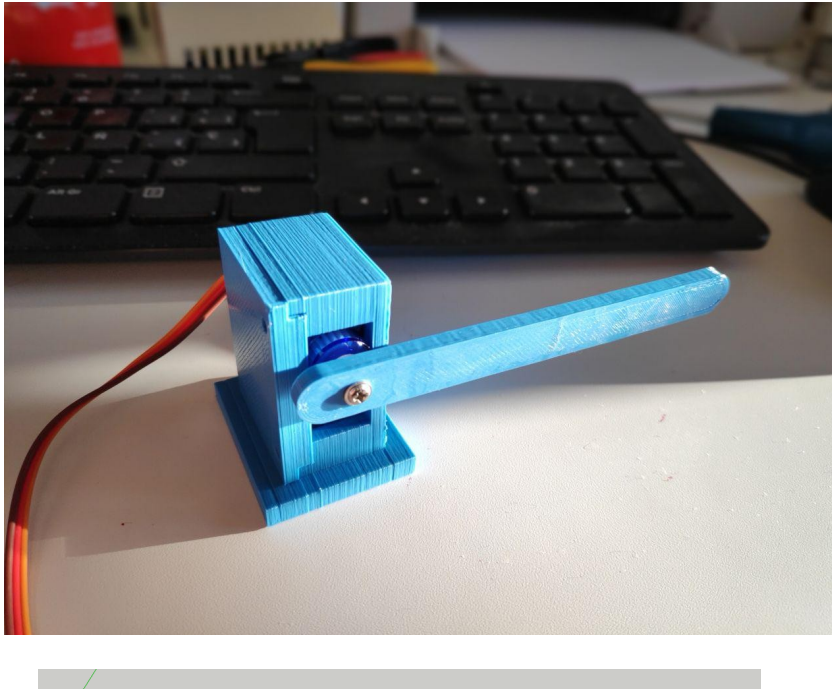

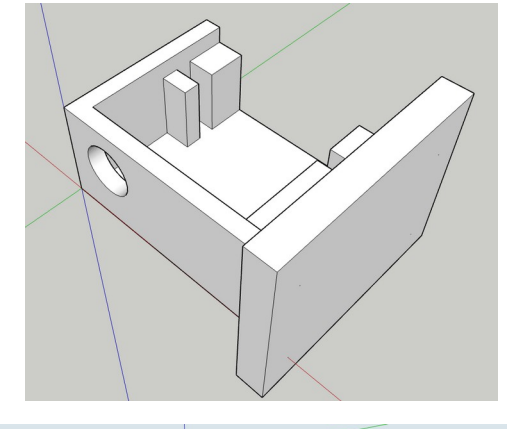

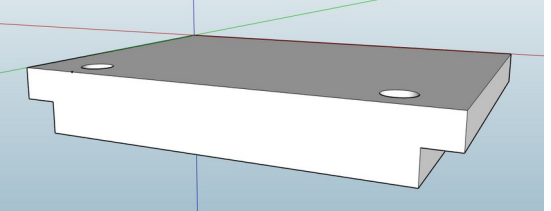

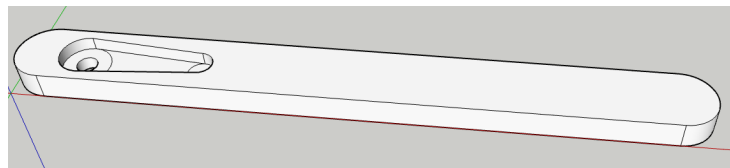

También se usará un shield para facilitar el conexionado del microservo a los pines de micro:bit.

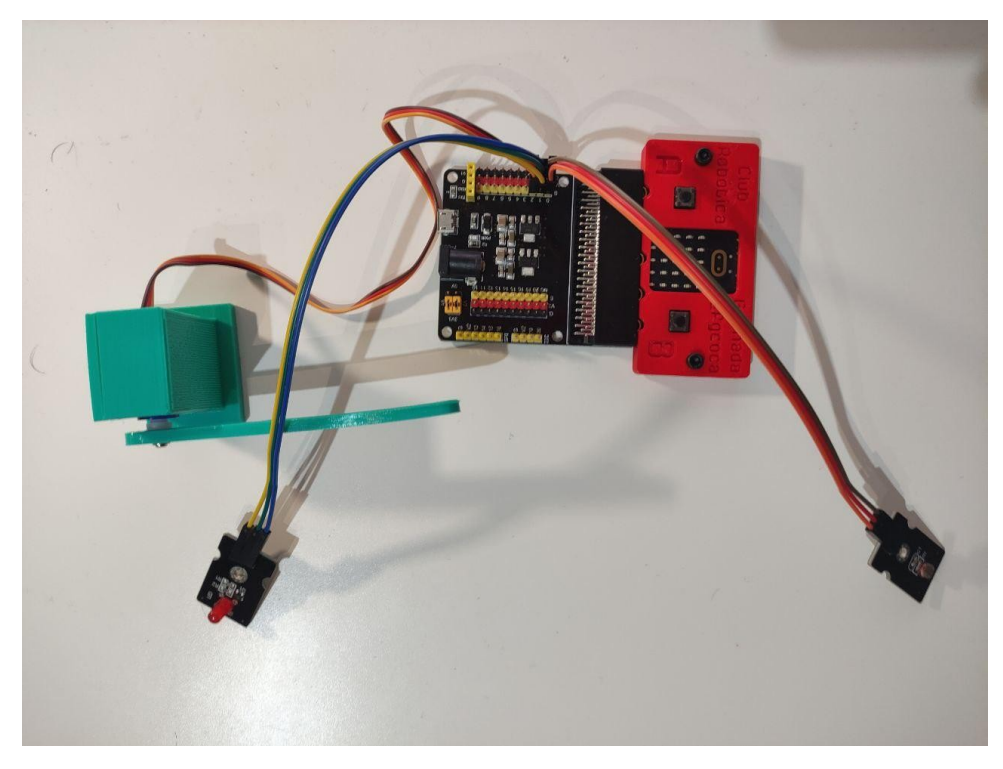

## **Reto 18: Control de servomotor con giro de microbit .**

Se trata de hacer girar un servomotor, rotando microbit a izquierda o derecha, el servomotor seguirá el giro de microbit. El conexionado del servo a microbit es como el que se muestra en la figura de la izquierda. [Vídeo.](https://youtu.be/bDT0vFyzU-I)

Nivel: Medio

Contenidos trabajados:

- Entorno de programación Makecode
- Envío de contenidos a microbit
- Bucles (por siempre)
- Entradas con acelerómetro
- Conexionado de servomotor

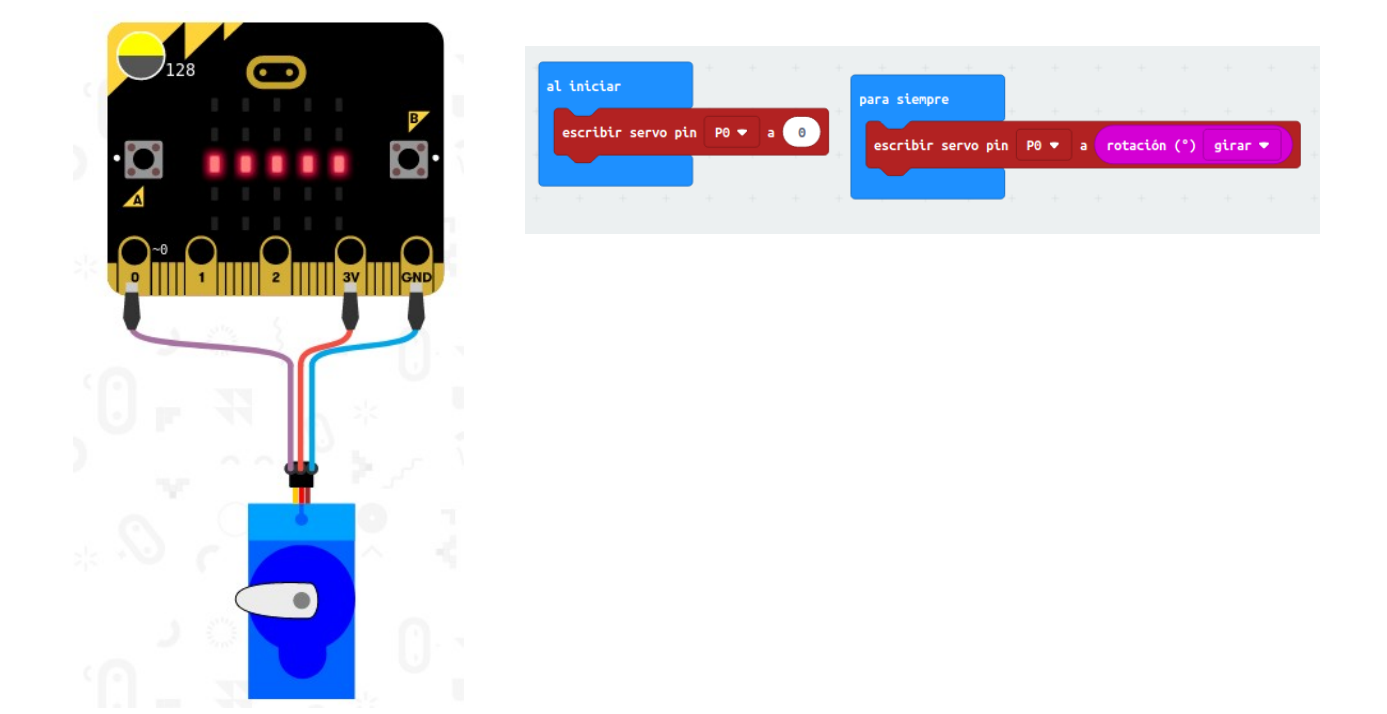

## **Reto 19: Pulsador A abre y B cierra.**

La barrera abre con botón A y cierra con botón B. Le podemos poner alguna mejora como puede ser dibujo de barrera en leds.

Nivel: Medio

#### Contenidos trabajados:

- Entorno de programación Makecode
- Envío de contenidos a microbit
- Control de eventos (pulsadores)
- Conexionado de servomotor

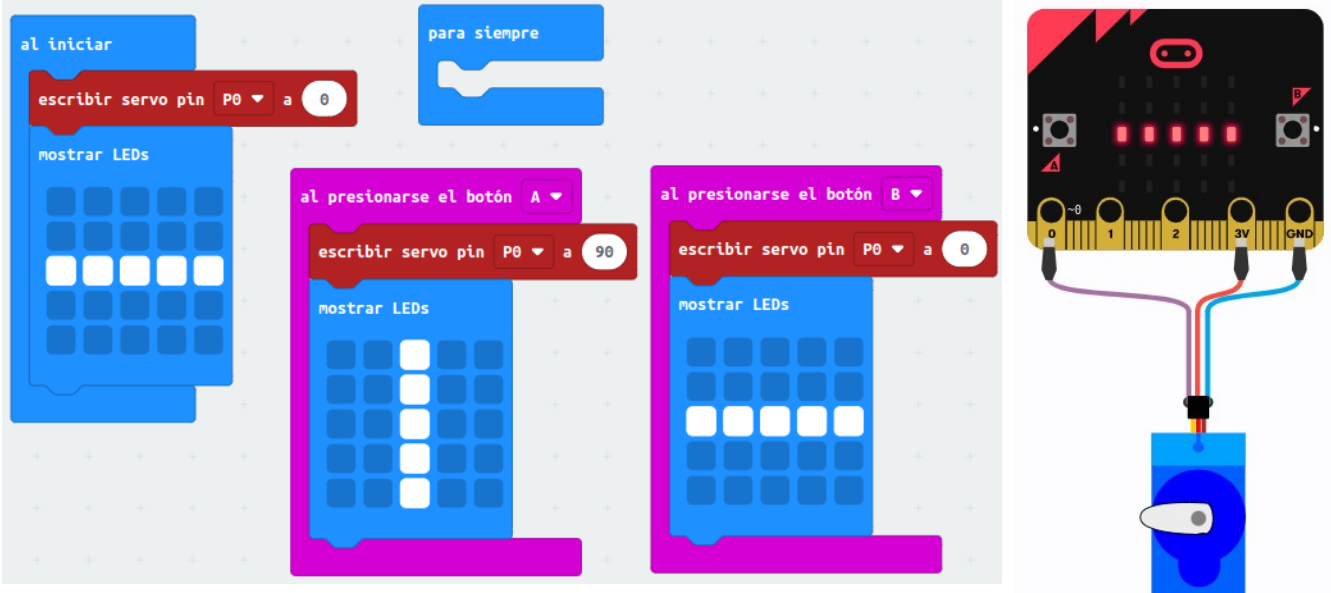

## **Reto 20: Contador de coches en parking.**

El pulsador A sirve para acceder al Parking, y el pulsador B para la salir del Parking. cuando se pulsa cualquiera de ellos la barrera debe abrir y luego cerrar. El sistema debe contar y mostrar en pantalla el número de coches que hay en el parking en cada momento.

Nivel: Medio

Contenidos trabajados:

- Entorno de programación Makecode
- Envío de contenidos a microbit
- Control de eventos
- Contadores con variables
- Conexionado de servomotor

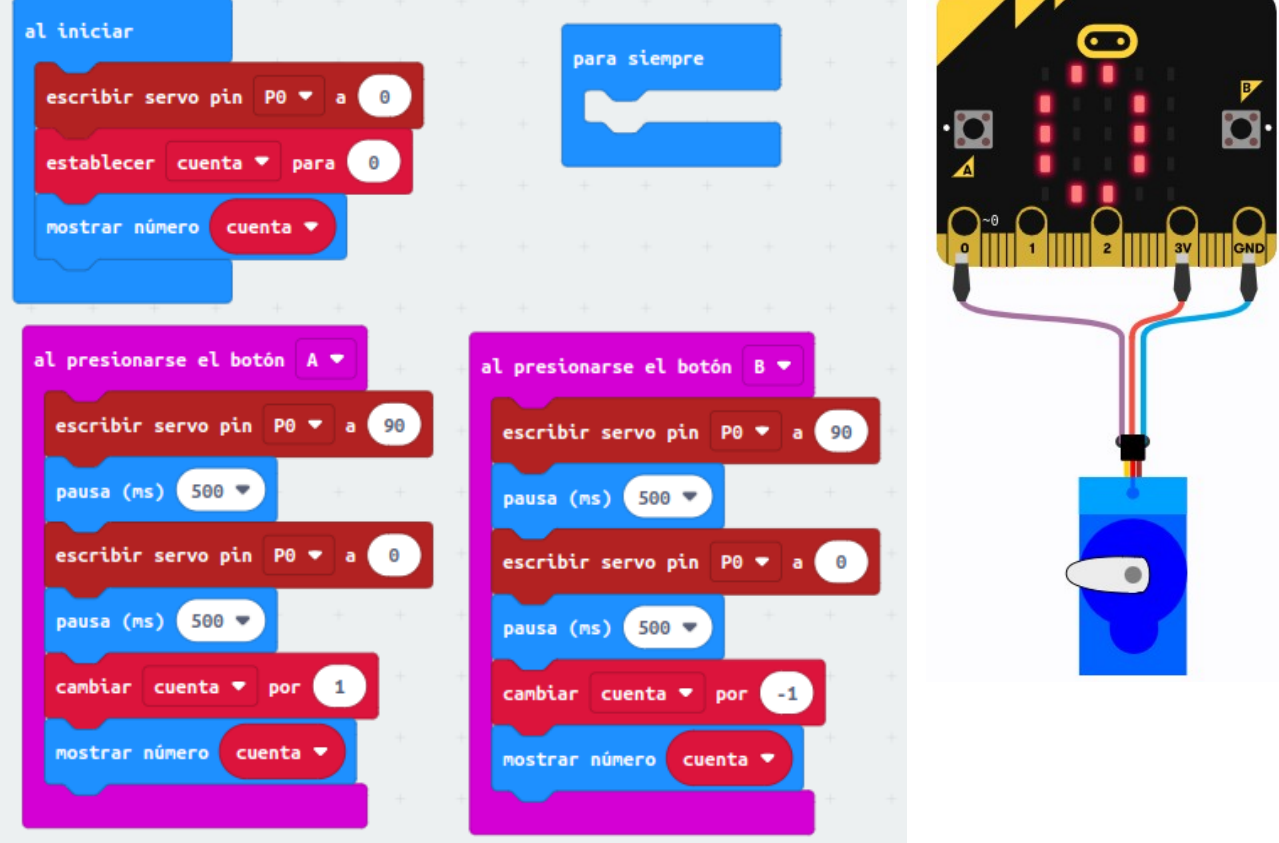

## **Reto 21: Control de barrera servomotor con luz.**

Este reto consiste en subir una barrera cuando la luminosidad es baja (objeto que pasa en frente de sensor de luminosidad de microbit), en caso contrario la barrera se baja. La barrera en un principio está bajada, y se presenta una visualización del estado de la barrera con los leds de microbit. [Vídeo.](https://youtu.be/o3yqY-g5fuY)

Nivel: Medio

Contenidos trabajados:

- Entorno de programación Makecode
- Envío de contenidos a microbit
- Bucles (por siempre)
- Condicionales
- Entradas con sensor de luz
- Conexionado de servomotor

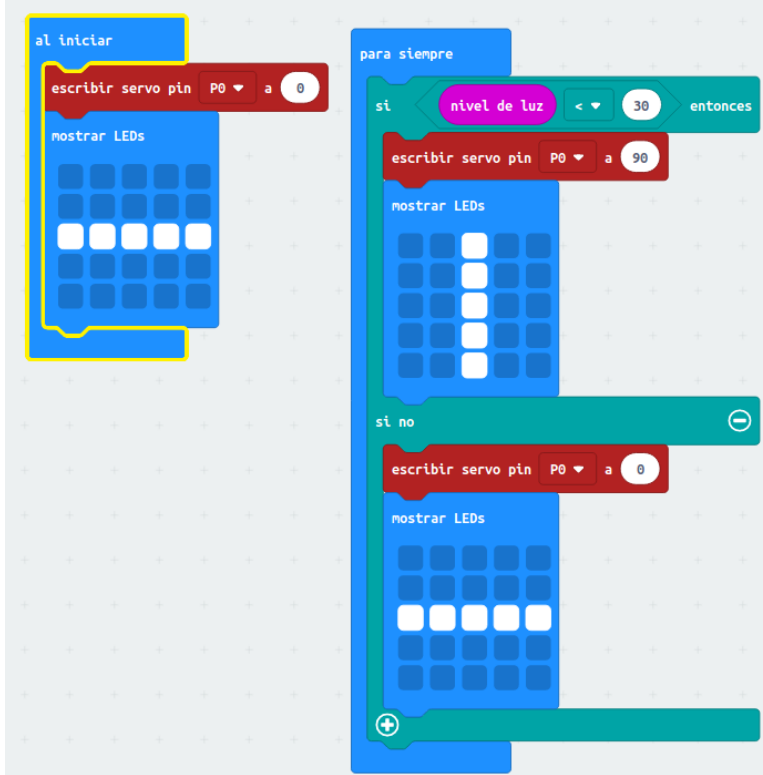

## **Reto 22: Cronómetro**

Este reto consiste en poner en marcha la cuenta de un cronómetro cuando se pulsa A, y pararla y mostrar el tiempo en milisegundos cuando se pulsa B.

Nivel: Medio

Contenidos trabajados:

- Entorno de programación Makecode
- Envío de contenidos a microbit
- Control de eventos
- Trabajo con variables

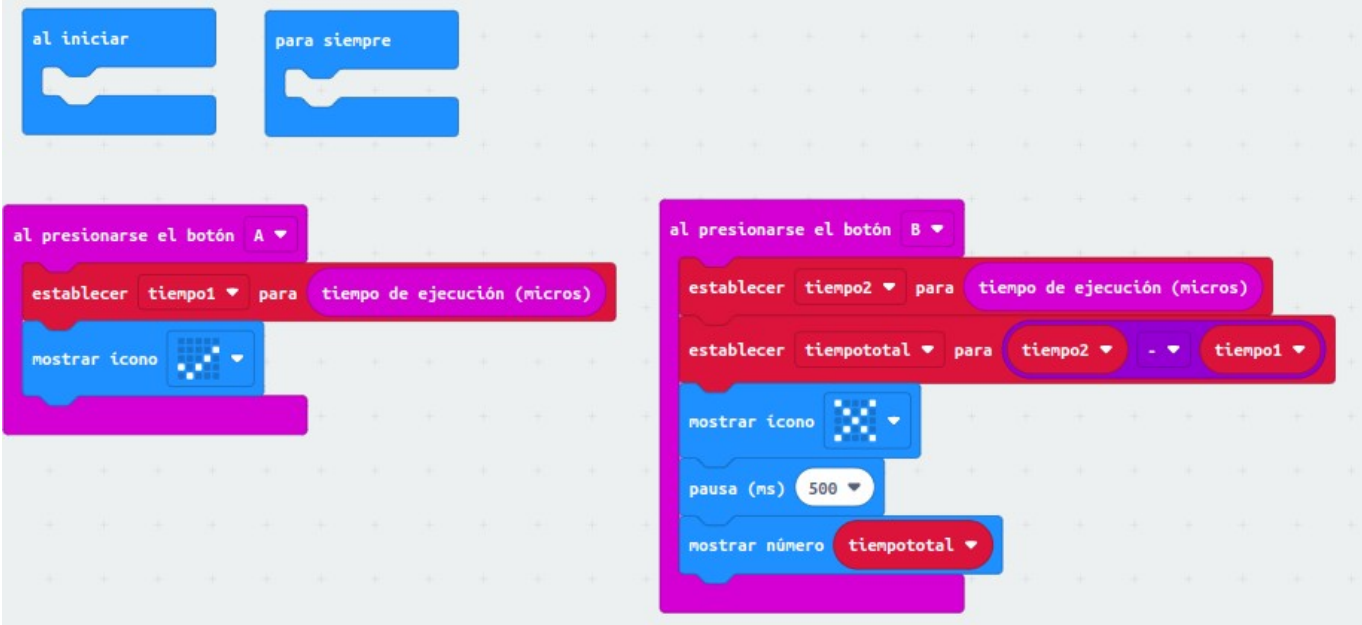

## **Reto 23: Sonómetro para clase**

Este reto consiste en graficar en tiempo real el nivel de sonido del micro, y si supera cierto valor avisar con una melodía para mantener un nivel sonoro aceptable en clase.

Nivel: Medio

Contenidos trabajados:

- Entorno de programación Makecode
- Envío de contenidos a microbit
- Control de eventos
- Bucles
- Graficado de datos

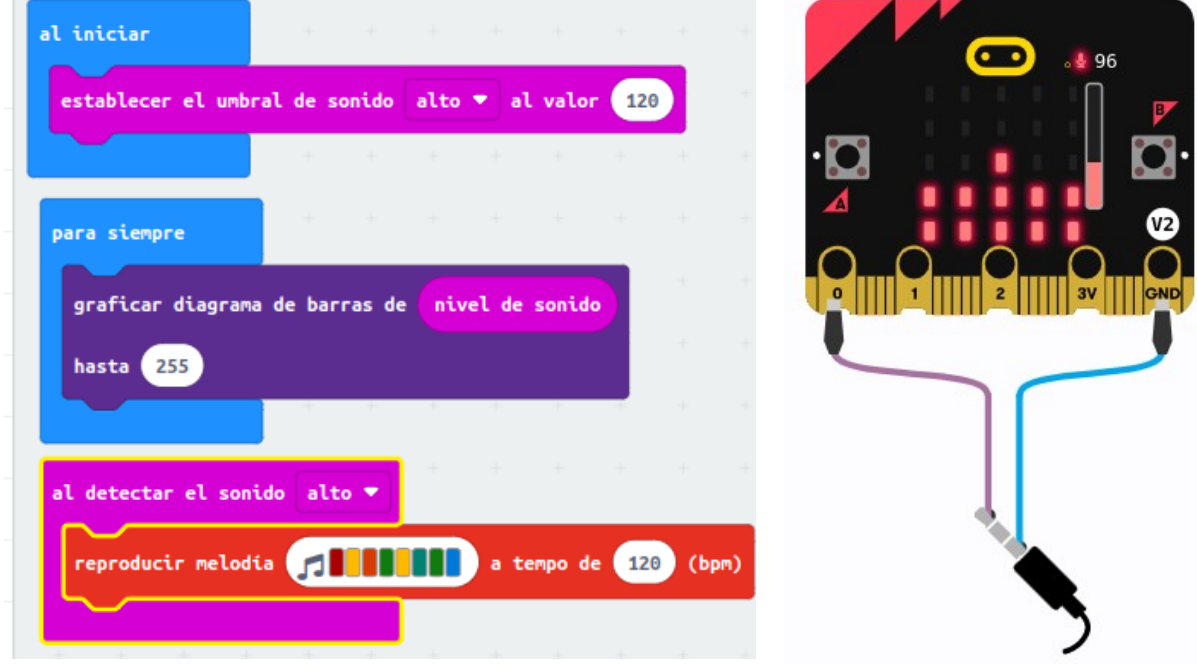

# **Ideas sobre Juego de disparos con naves**

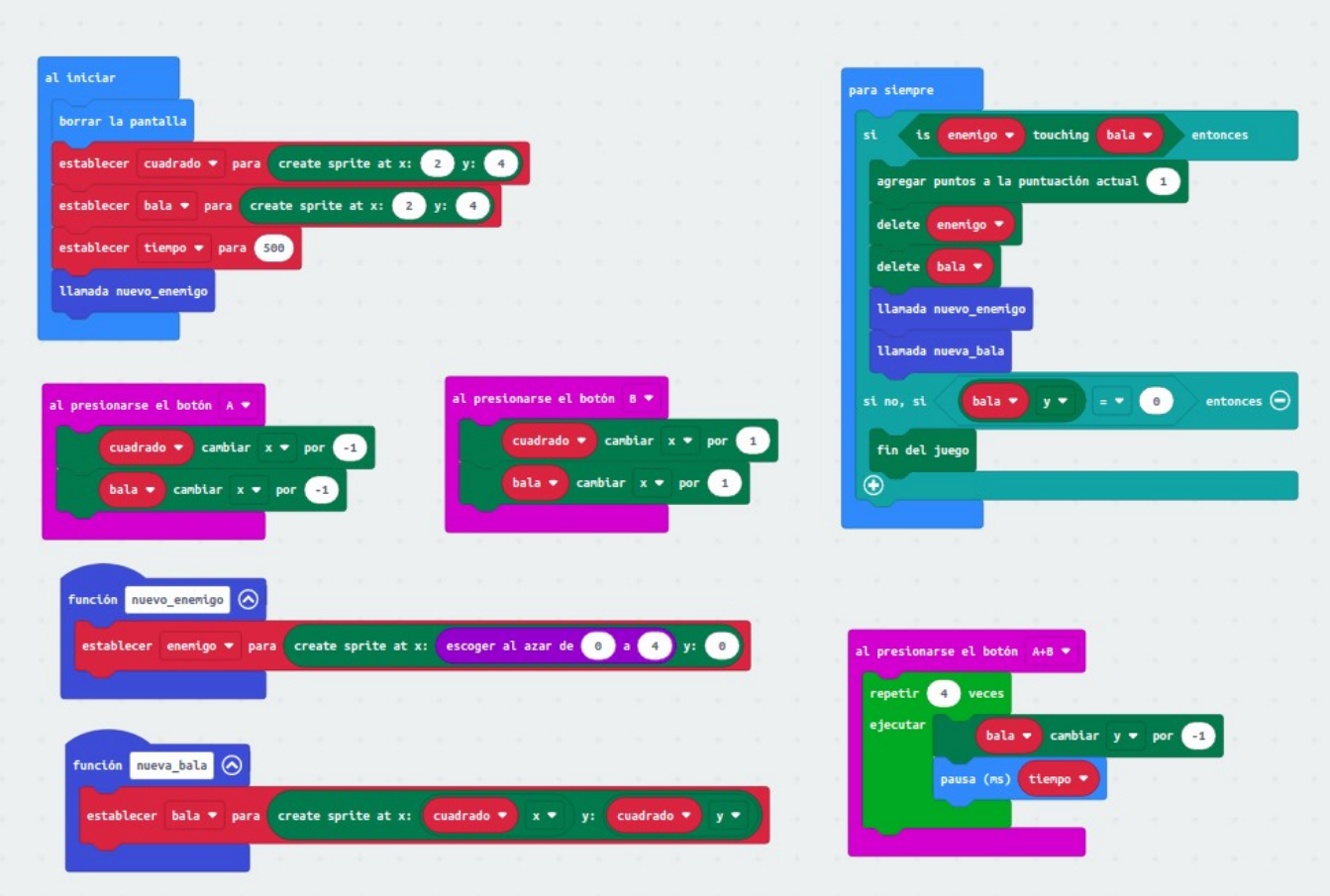

## **Ideas sobre control de dos jugadores a distancia**

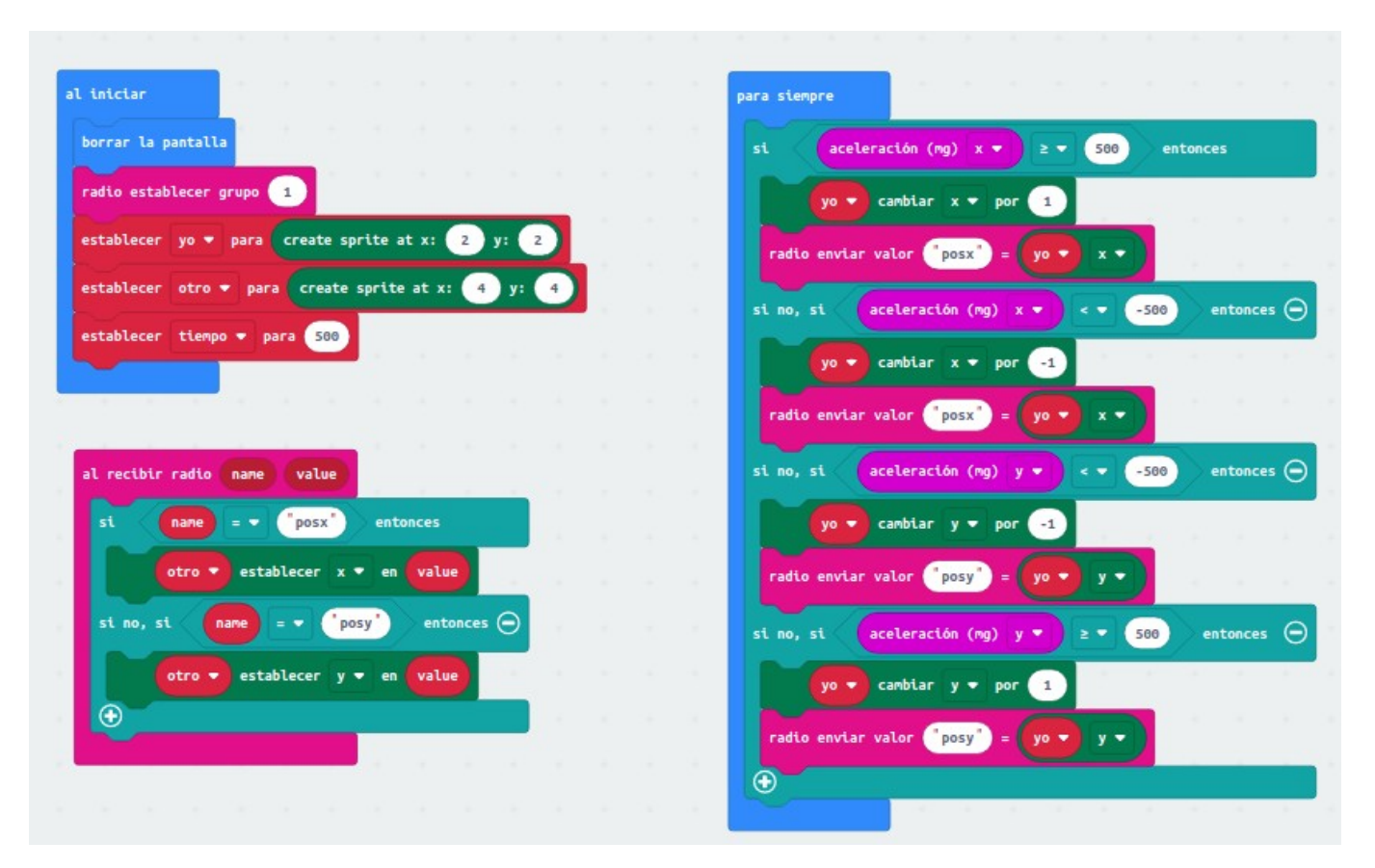

# **Ideas sobre esquivar enemigos múltiples para llegar a la parte de arriba**

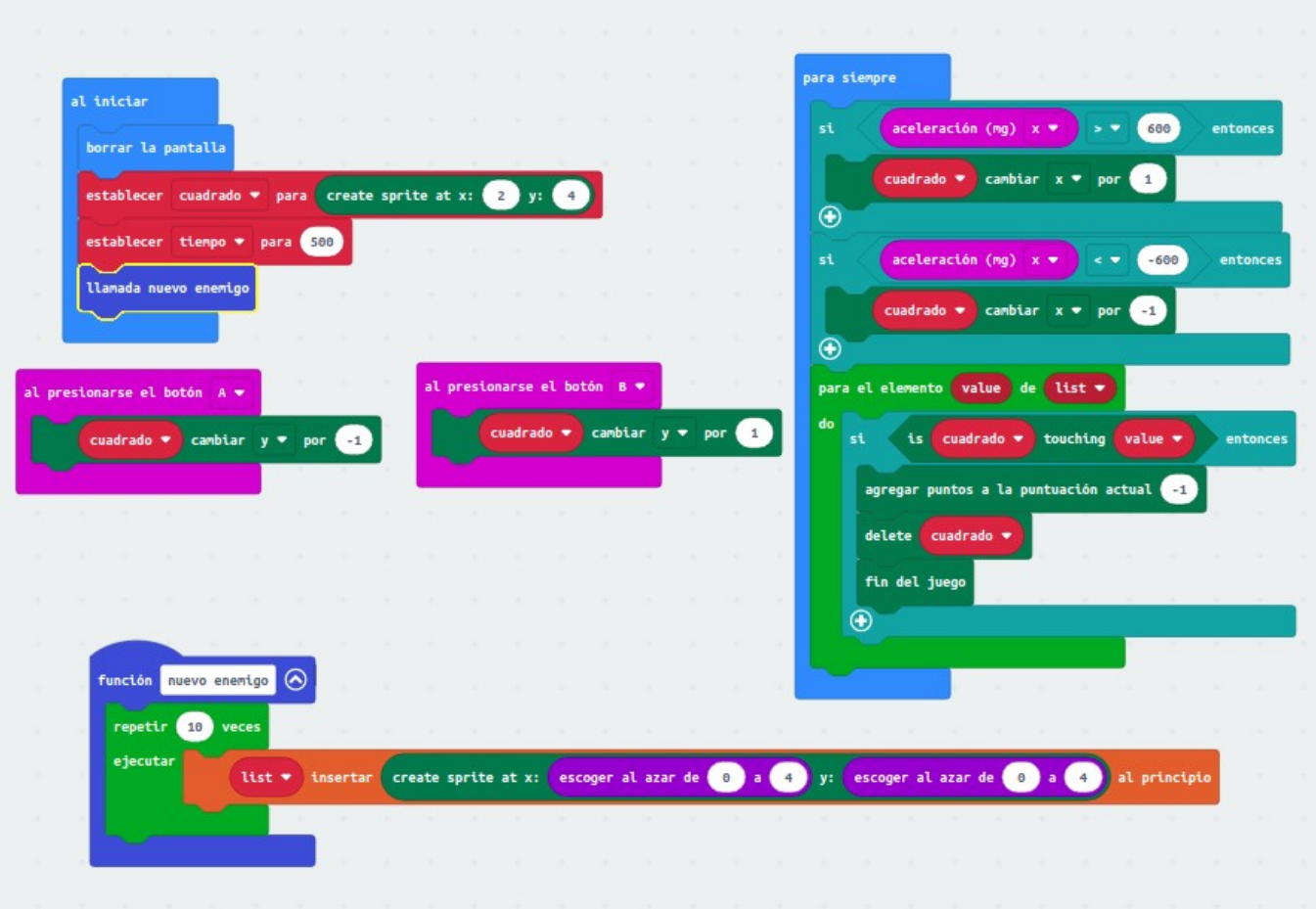

## **Ideas sobre instrumento musical controlado a través de luz (Theremin luminoso)**

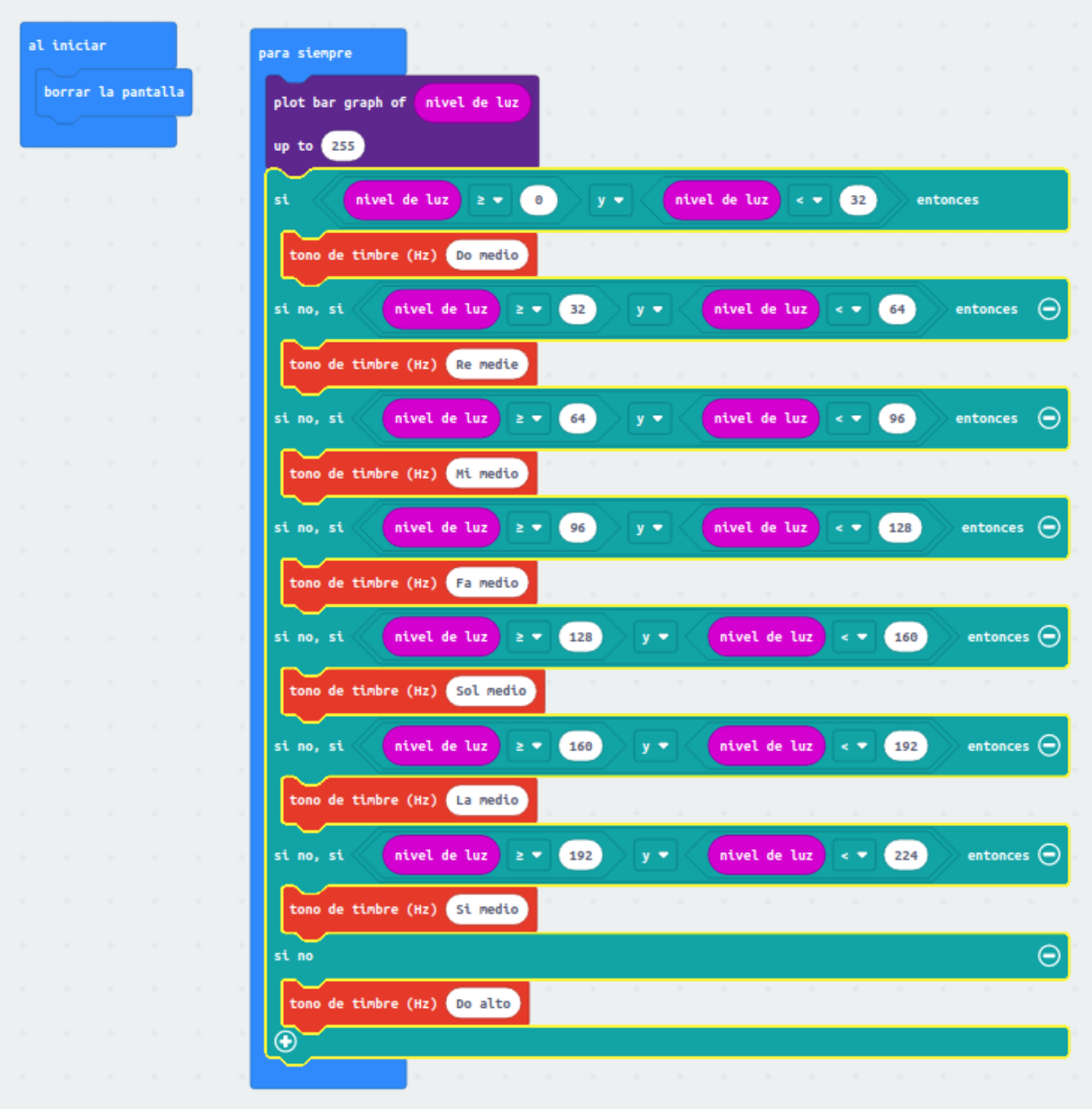